Laisser des souvenirs des sorties, des lectures, des films pendant toute sa scolarité

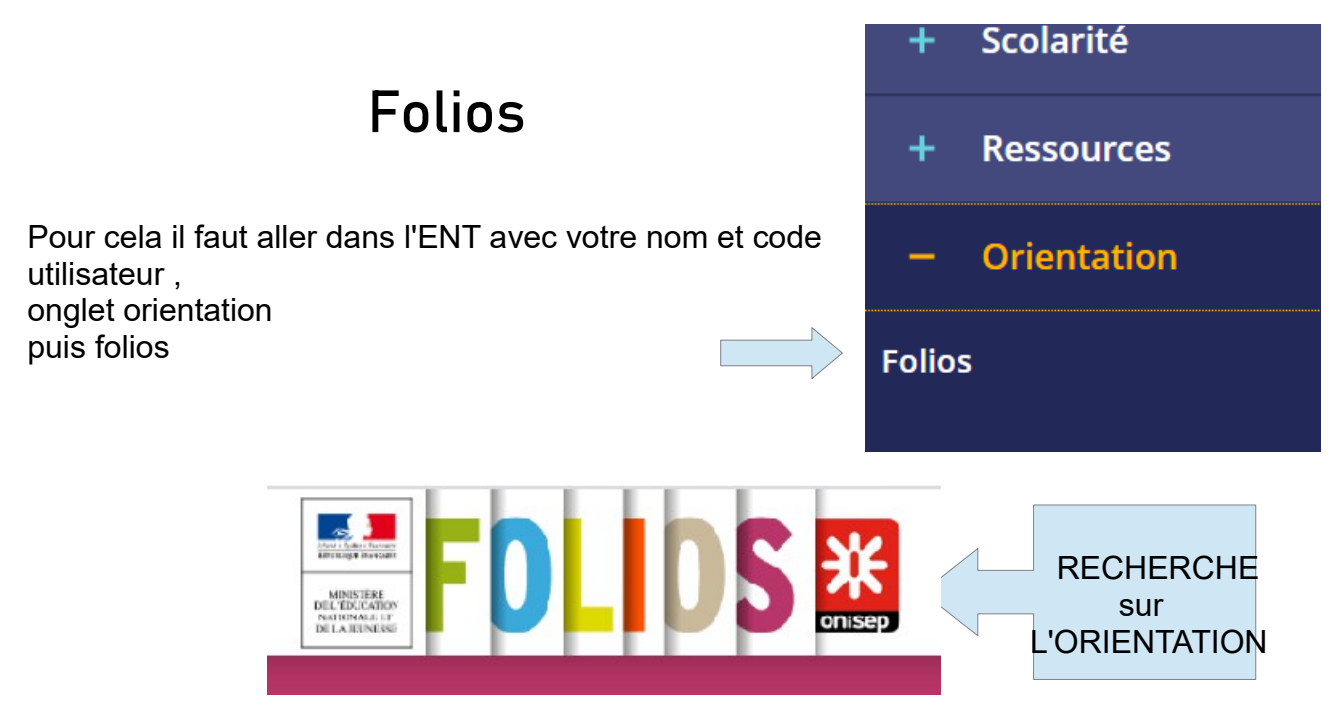

Dans un premier temps après l'avoir lu il faut accepter et valider la charte.

**Pour écrire un texte libre** en fonction de vos lectures, les films vus... : Mes documents nouveau et il faut taper un texte et surtout ne pas oublier de le **valider pour sauvegarder la saisie**.

Pour ouvrir un texte envoyé par un professeur : il **:::** Applications **121 Ginan C** routube faut aller dans **MENU**, **mes documents sélectionner le document à compléter** puis le **petit crayon**. MINISTERE<br>DE L'ÉDUCAT MENU C'est grâce à lui que tu vas obtenir la possibilité d'écrire et de compléter le texte envoyé.

Il ne faut oublier à la fin de **valider** pour **enregistrer** la saisie.

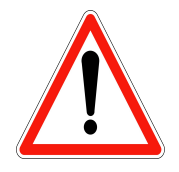

**FOLIOS n'est pas accessible avec un compte parent**